# Ring- en Call-wachtpatronen configureren in regionale spraakinstellingen op SPA112 en SPA122

## Doel

De onderscheiden ring en de vraagwachtpatronen worden gebruikt om de ring aan te passen en wachttijden te roepen. De kenmerkende ring identificeert verschillende callers op de zelfde lijn terwijl de vraag wachtpatronen worden gebruikt om verschillende opbellers te identificeren die op de zelfde lijn wachten. Dit artikel legt uit hoe u een kenmerkende ring kunt configureren en wachtpatronen kunt aanroepen in regionale omgekeerde parameters op een SPA112 of een SPA122.

## Toepasselijke apparaten

- ・ SPA112
- $\cdot$  SPA122

## **Softwareversie**

•1.3.2(014)

### Configuratie van onderscheidende Ring- en Call Waitingpatronen ֕

Stap 1. Meld u aan bij het hulpprogramma telefoonadapter en kies spraak > regionaal. De regionale pagina wordt geopend:

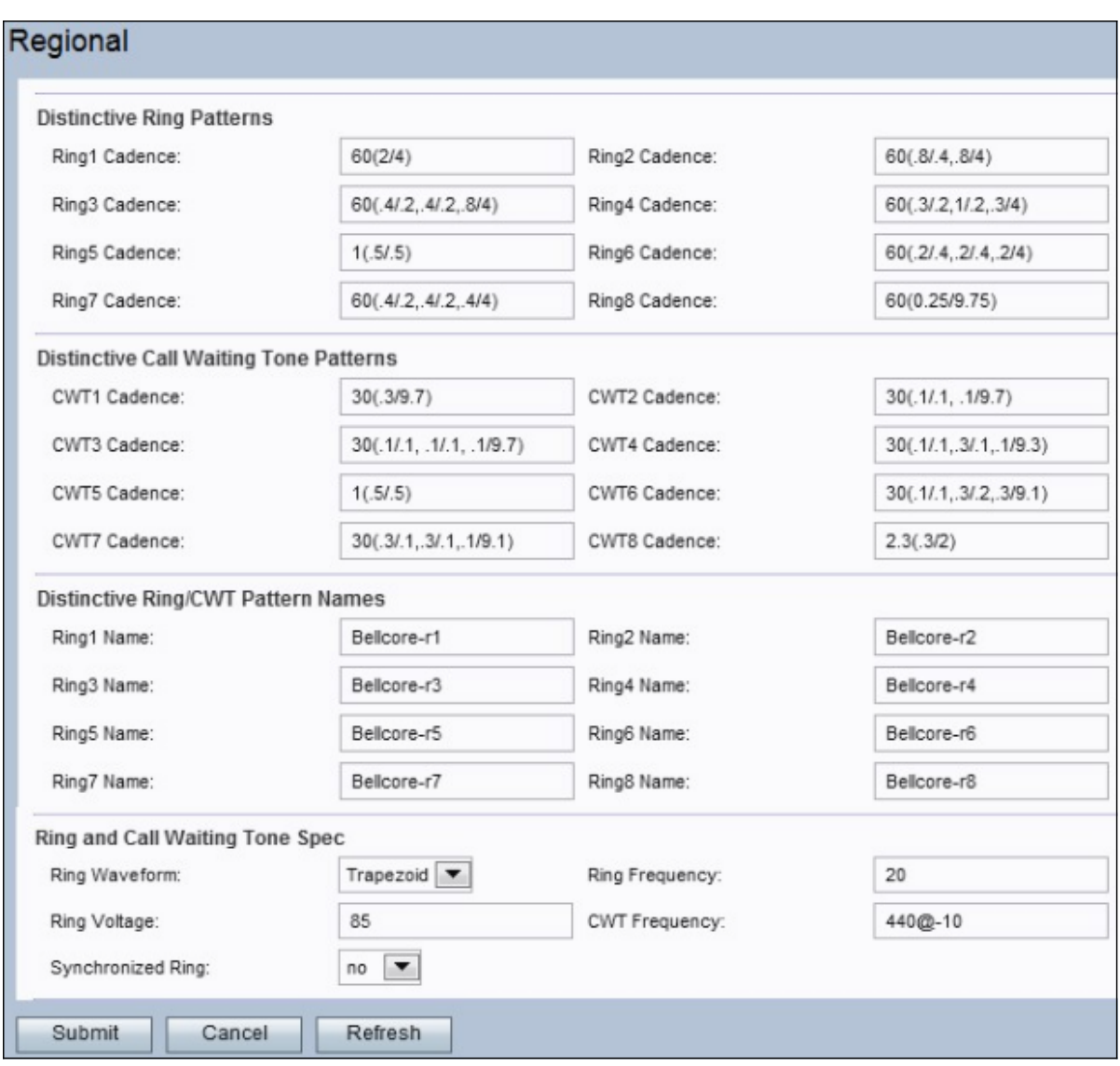

### onderscheidende Ring-patronen

De waarden van de Ring Cadence-velden (genaamd Cadence scripts) worden als volgt gedefinieerd: Totale Ring Time (Hoe lang de toon wordt uitgestoten in seconden / hoe lang de toon in seconden stil is). De waarde 60(2/4) geeft bijvoorbeeld een tint uit gedurende 2 seconden en blijft gedurende 4 seconden stil, tot 60 seconden is verstreken. Meervoudige toon aan/uit paren kunnen in één camera script worden ingevoerd.

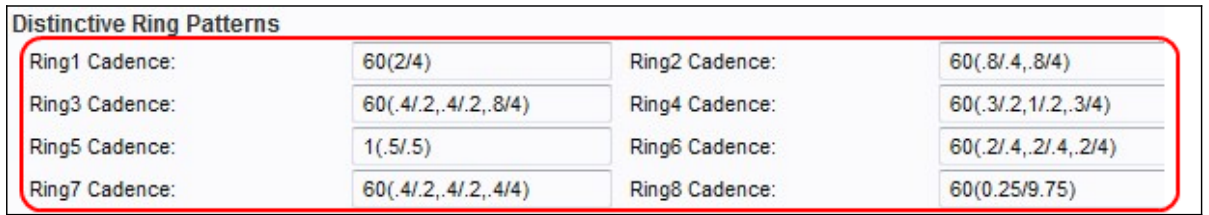

Stap 2. Voer waarden in de velden Ring Cadence in. Dit zijn cadence scripts voor corresponderende onderscheidende ringtinten op de telefoons aangesloten op het apparaat.

Stap 3. Klik op de knop Indienen om de wijzigingen op te slaan.

#### Gebiedspatronen met onderscheiden oproepen

De Call Waiting Tones (CWT) wordt gebruikt om verschillende opbellers te identificeren die op de zelfde lijn wachten.

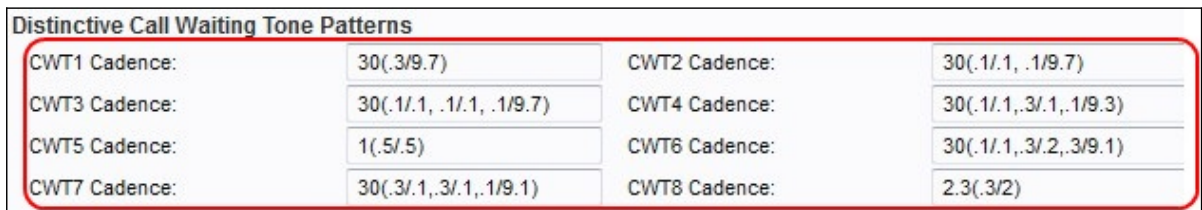

Stap 2. Voer waarden in het veld CWT Cadence in. Dit zijn cadence scripts voor een overeenkomend onderscheidend CWT.

Stap 3. Klik op de knop Indienen om de wijzigingen op te slaan.

### Patroonnamen voor onderscheidende Ring en Call Waiting Tone

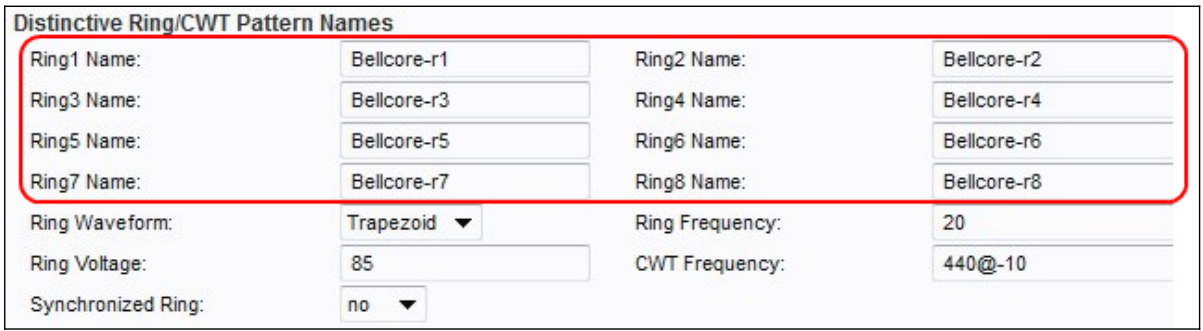

Stap 2. Voer waarden in de velden Ring Name in. Dit zijn de namen in de WaarschuwingsKop van een INVITE om kenmerkende ring/CWT 1 - 8 voor de inkomende vraag te kiezen.

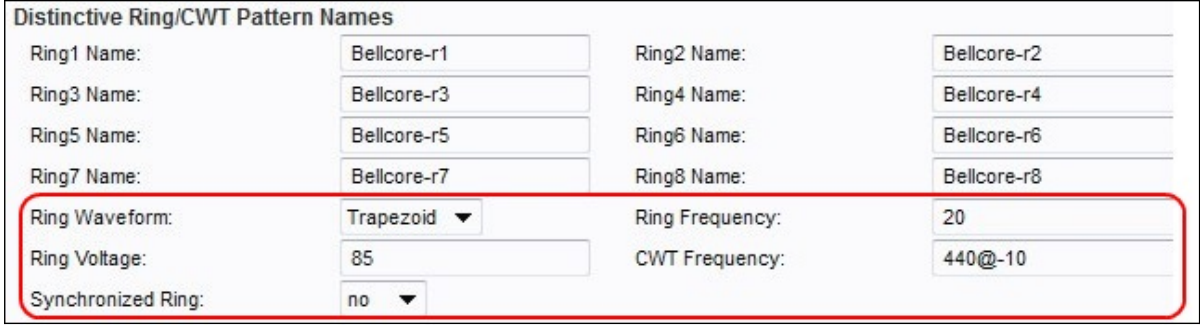

Stap 3. Kies de gewenste golfvorm voor de oproepen in de vervolgkeuzelijst Ring Wave Mode. Dit is de golfvorm voor het ringsignaal.

- ・ Sinusoïd Het ringsignaal is sinusoïdaal.
- ・ Trapezoïd Het ringsignaal is trapezoïdaal.

Stap 4. Voer een gewenste waarde in het veld Ring Frequency in. Dit is de frequentie van het ringsignaal, variërend van 10 tot 100 Hz.

Stap 5. Voer een gewenste waarde in het veld Ring Voltage in. Dit is de ringspanning. Het varieert van 60 tot 90 V.

Stap 6. Voer een gewenste waarde in het veld CWT-frequentie in. Dit is het frequentie script van de aanroep wachttoon.

Stap 7. (Optioneel) Om alle lijnen ring te hebben tot één lijn antwoordt kiest de vraag ja van

de vervolgkeuzelijst Gesynchroniseerd Ring. De standaardinstelling is Nee.

Stap 8. Klik op de knop Indienen om de wijzigingen op te slaan.